<span id="page-0-0"></span>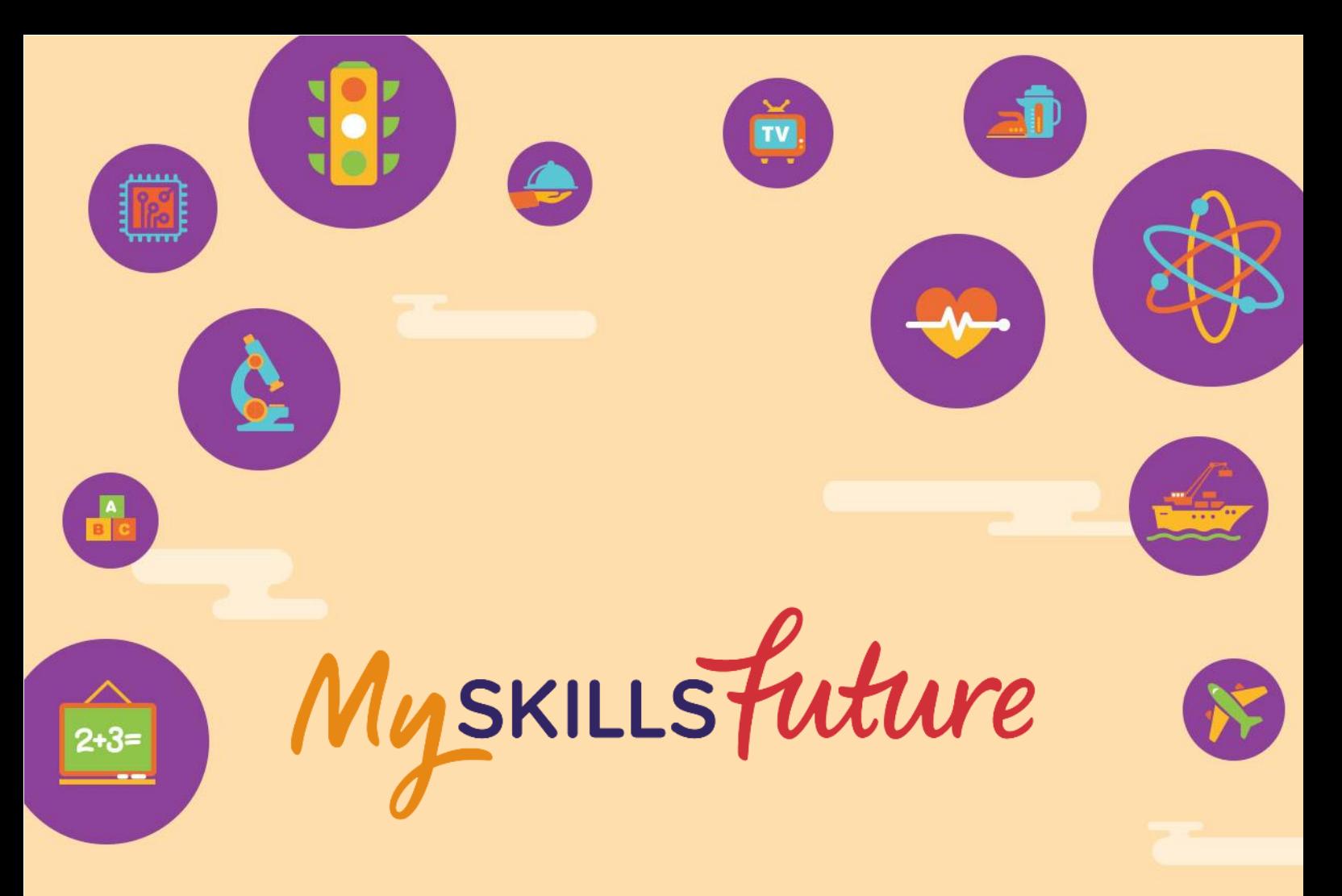

# **User Guide on World of Work (Primary)**

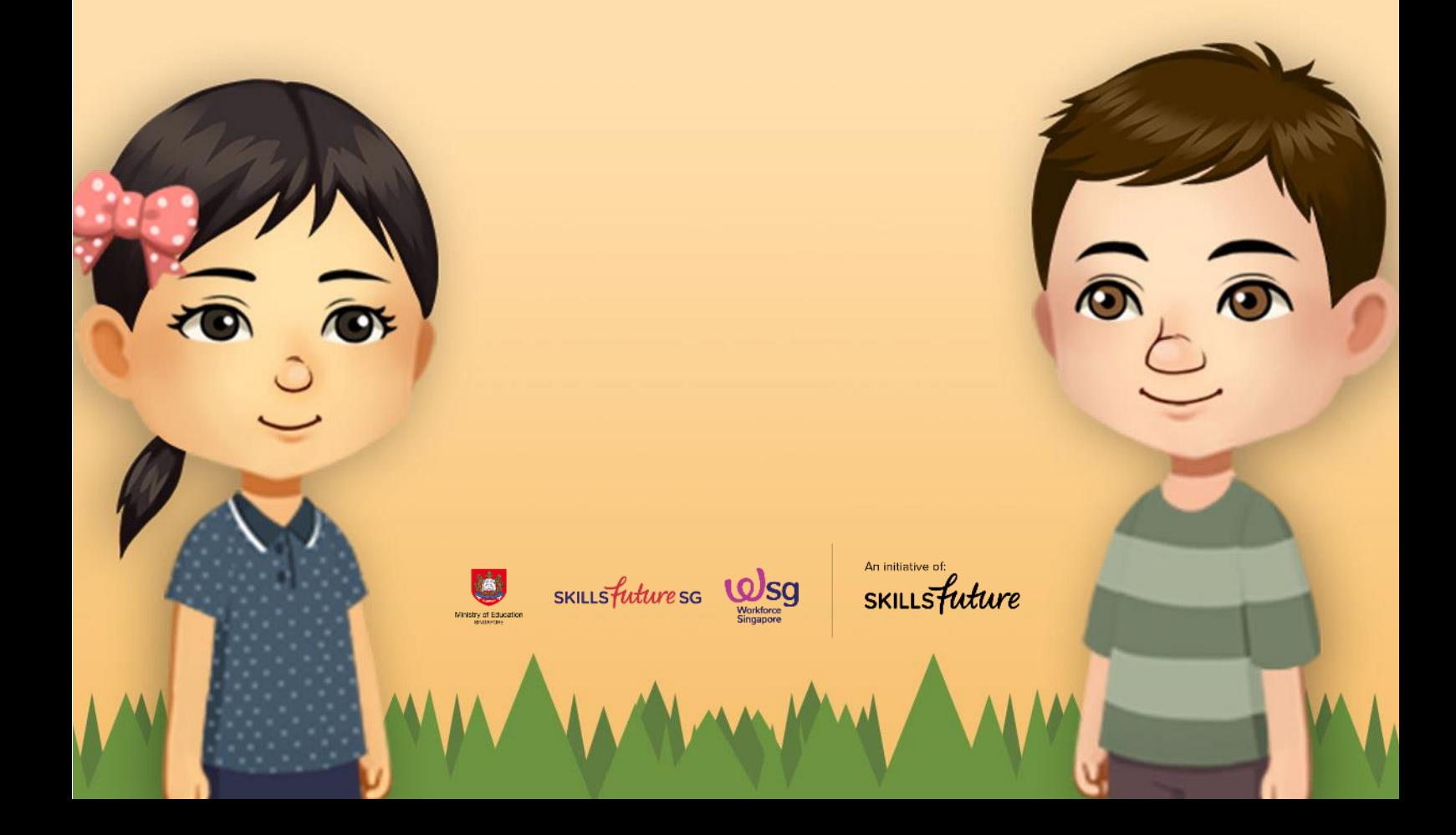

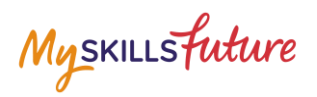

## **TABLE OF CONTENTS**

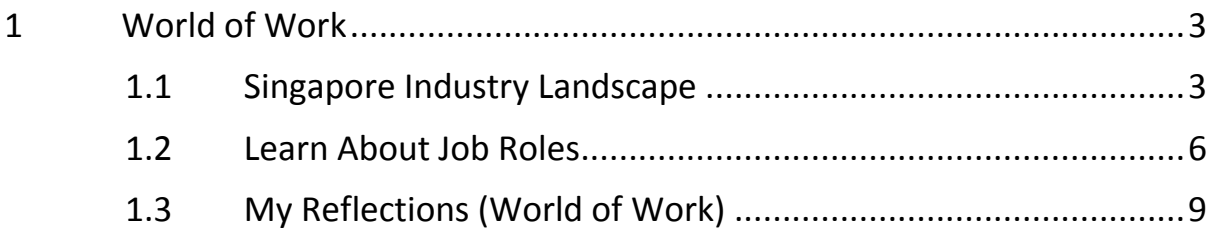

Myskillsfuture

## <span id="page-2-0"></span>**1 WORLD OF WORK**

The World of Work menu is your access point to the Singapore Industry Landscape and Learn About Job Roles landing pages. The section allows you to learn about various job roles in the different industries.

## <span id="page-2-1"></span>**1.1 SINGAPORE INDUSTRY LANDSCAPE**

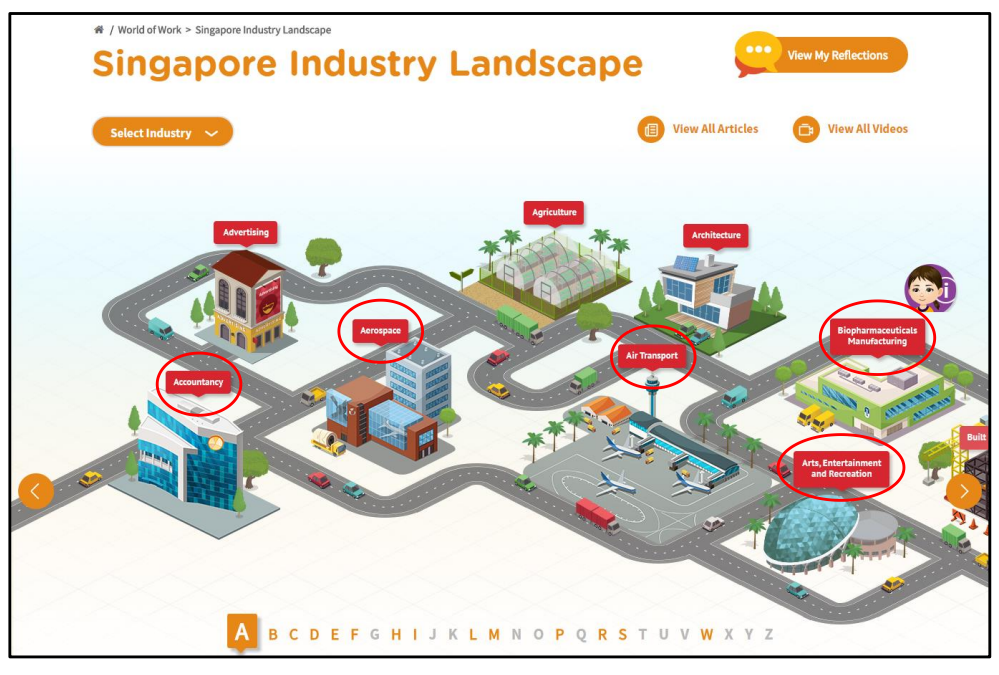

**Figure 1-1: Singapore Industry Landscape (World of Work)**

<span id="page-2-2"></span>The Singapore Industry Landscape is an interactive page for you to learn about the various industries. There are 31 of these industries as "hotspots" [\(Figure 1-1\)](#page-2-2) for you to click and display detailed information.

The industries are arranged in alphabetical order for you to navigate by clicking on the **and buttons or the alphabetical index.** 

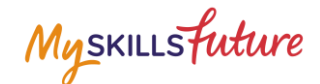

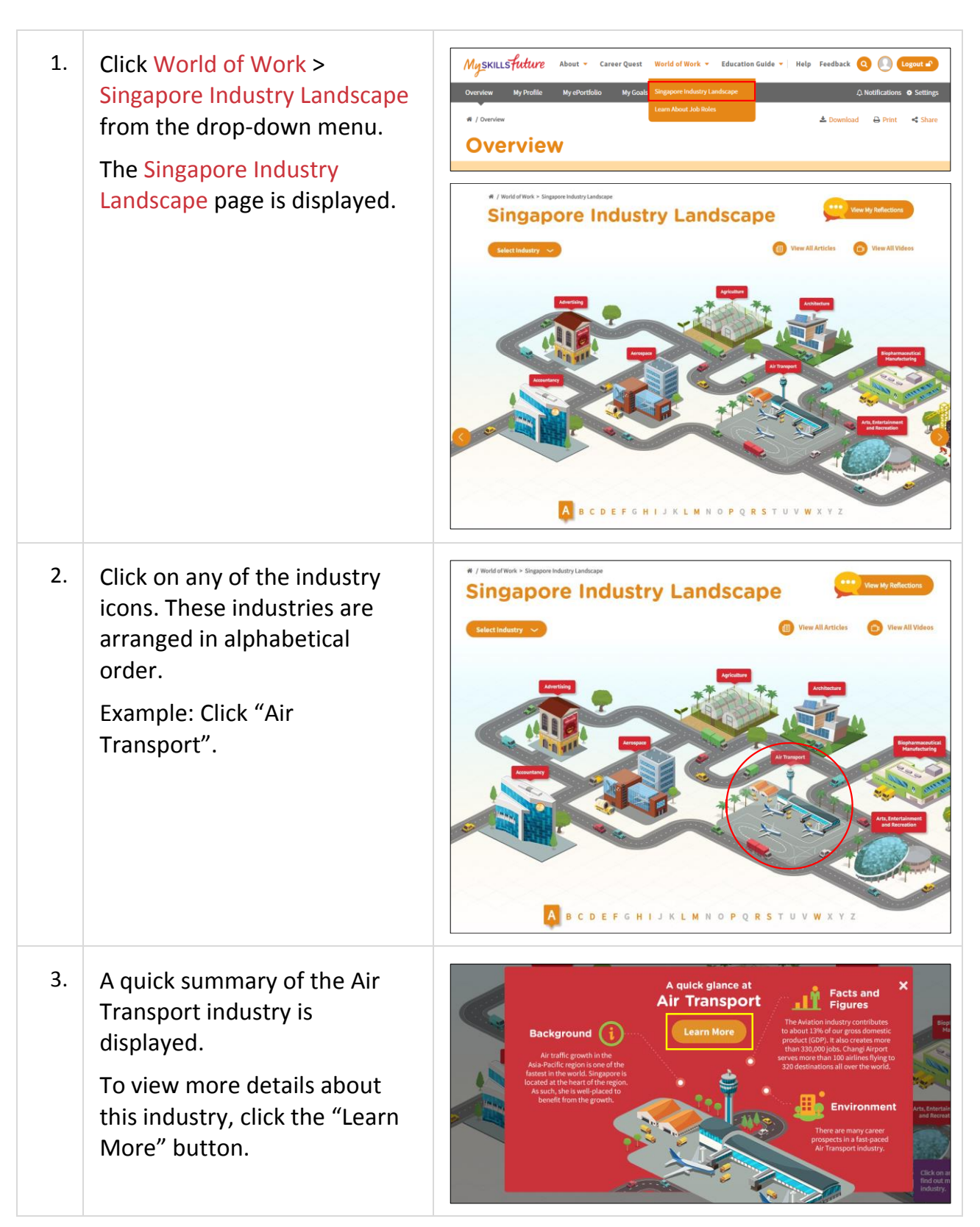

Page 4 of 9 **[Return to Top](#page-0-0)** 

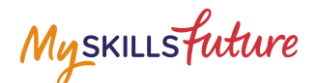

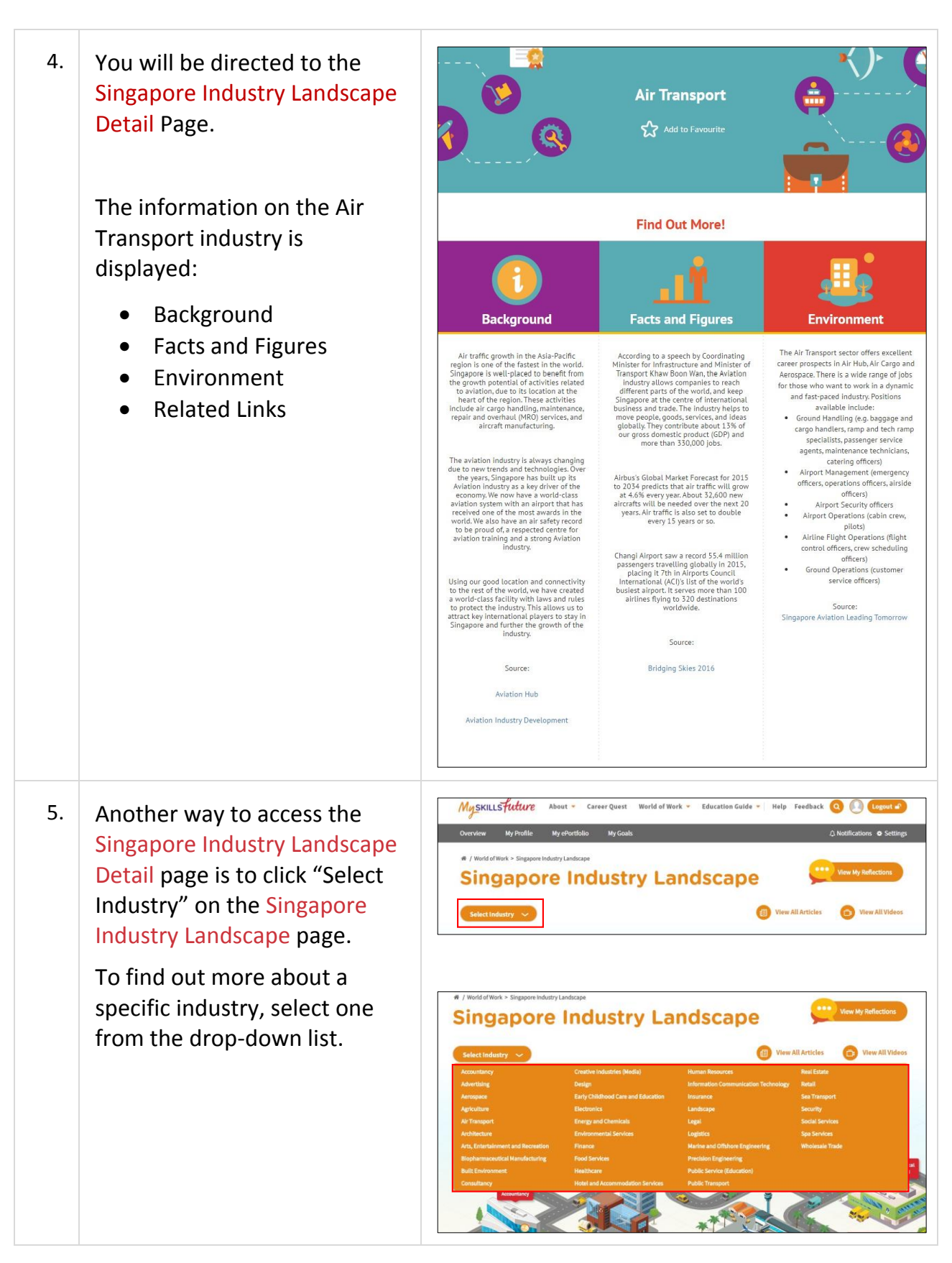

**Page 5** of **9 [Return to Top](#page-0-0)** 

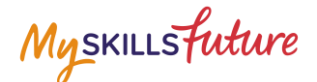

## <span id="page-5-0"></span>**1.2 LEARN ABOUT JOB ROLES**

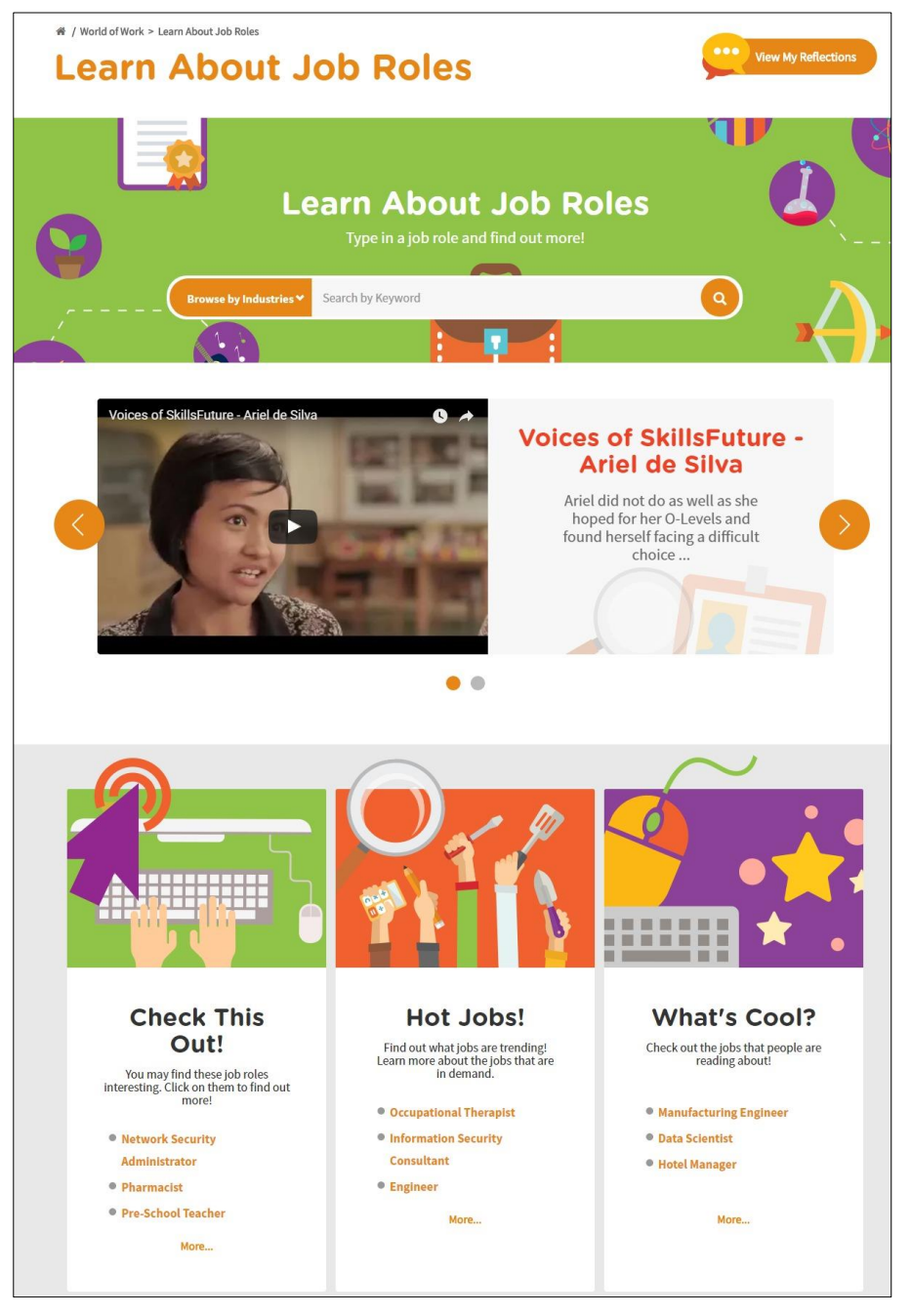

**Figure 1-2: Learn About Job Roles (World of Work)**

<span id="page-5-1"></span>Get detailed information about job roles in the industries in Singapore in the Learn About Job Roles [\(Figure 1-2\)](#page-5-1) section.

Use the search bar to search for jobs with keywords or select an industry from the Browse by Industries drop-down menu.

Read about interesting, trending and popular jobs such as "Check This Out!", "Hot Jobs!" and "What's Cool?"

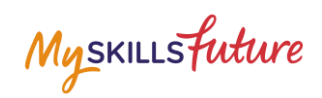

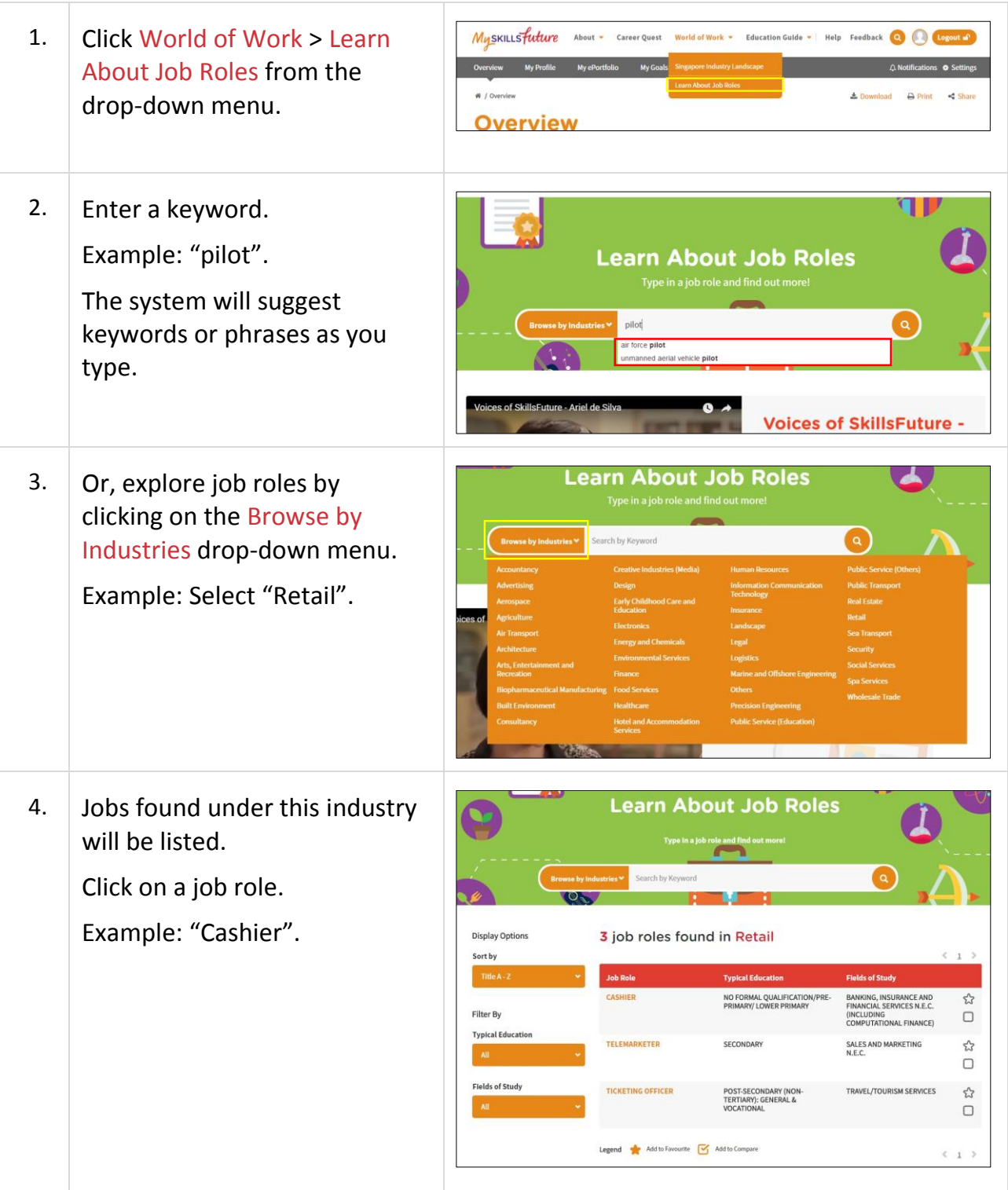

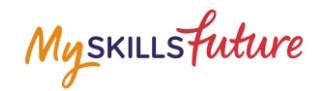

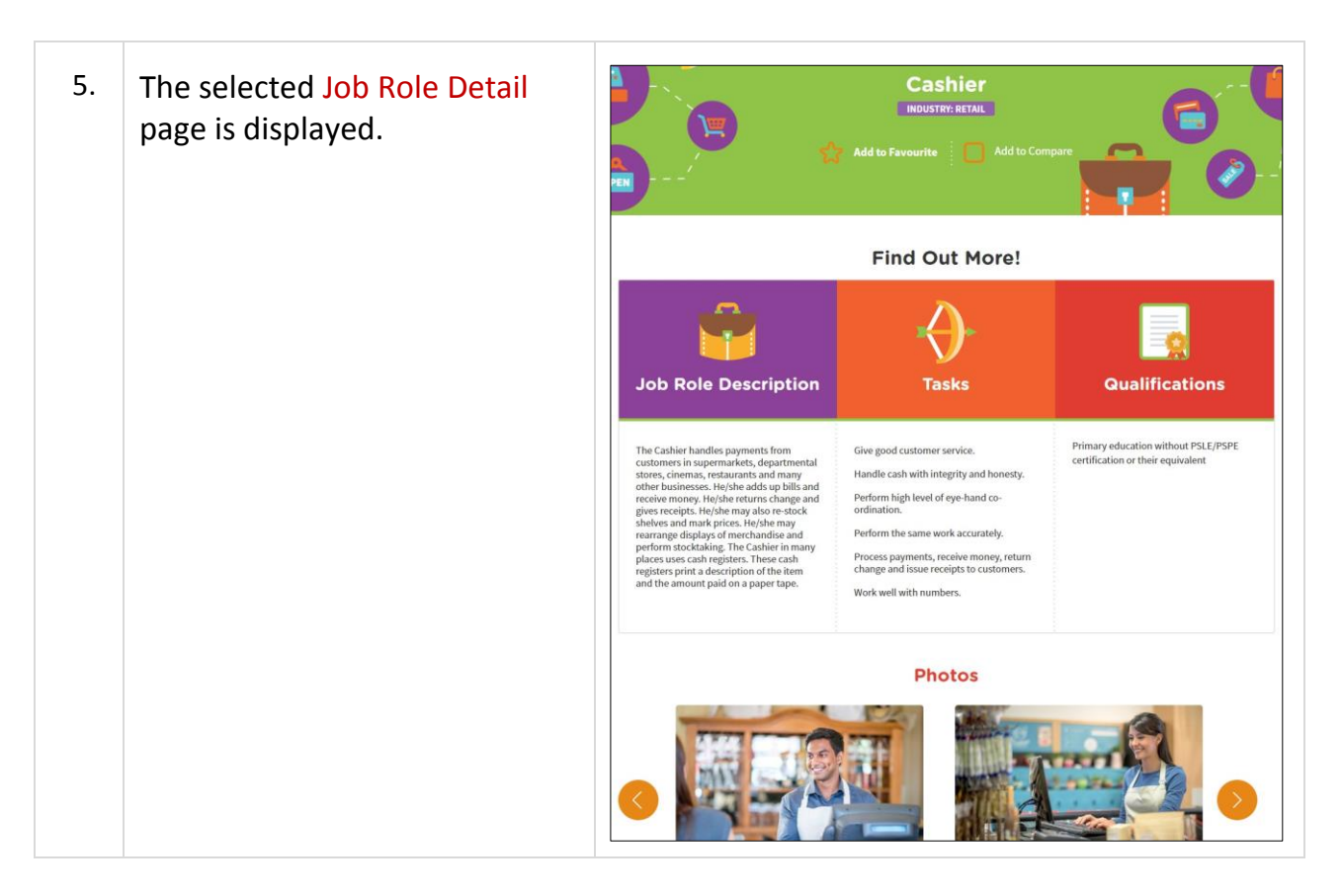

Myskillsfuture

## <span id="page-8-0"></span>**1.3 MY REFLECTIONS (WORLD OF WORK)**

Record your thoughts on World of Work via My Reflections.

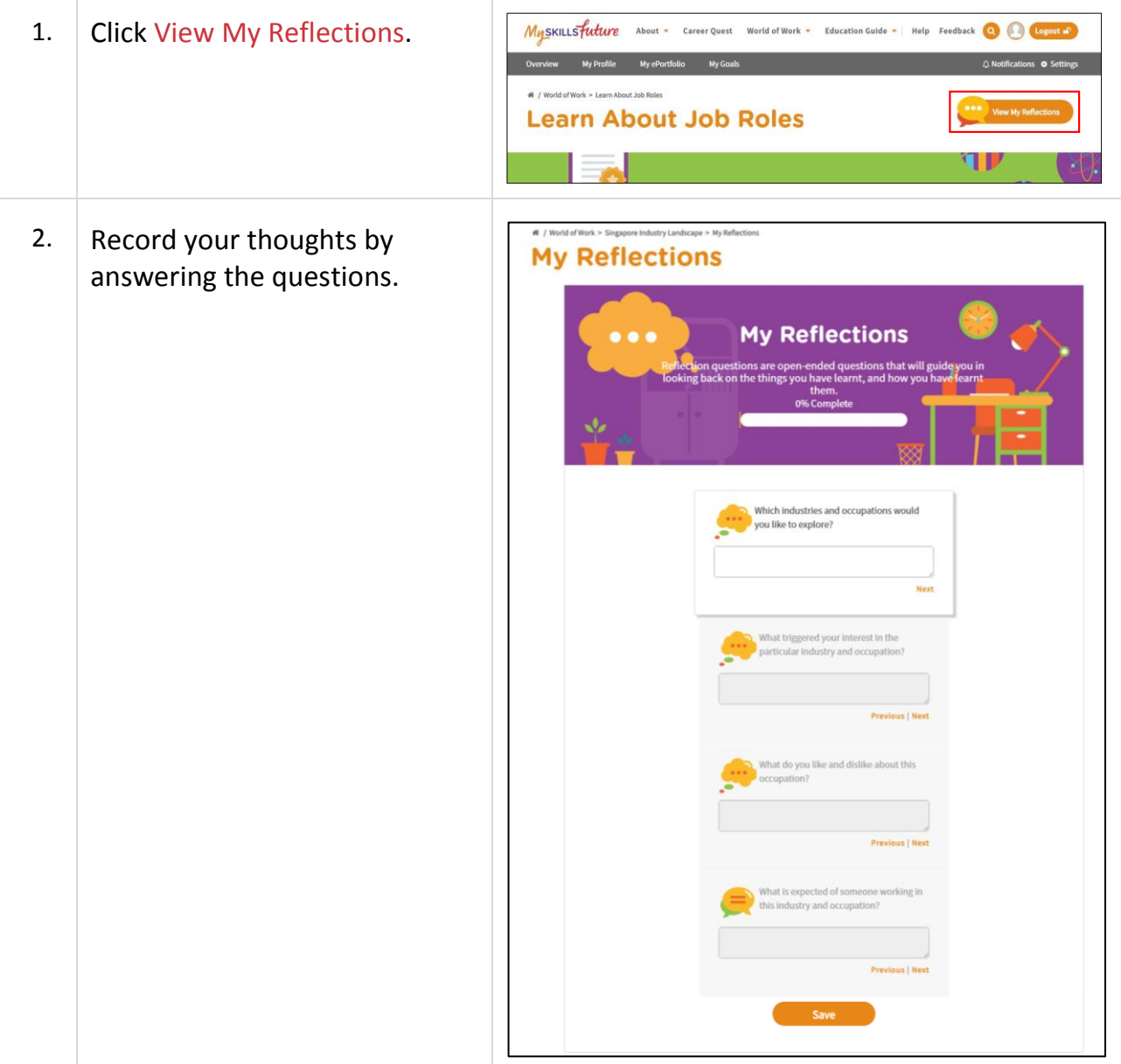